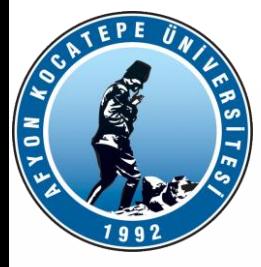

# MATLAB ile ANALİZ (MIA)

Ders-1

AFYON KOCATEPE ÜNİVERSİTESİ AFYON KOCATEPE ÜNİVERSİTESİ

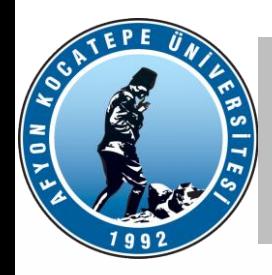

Teknoloji Fakültesi Mekatronik Mühendisliği Matlab ile Analiz Dersi

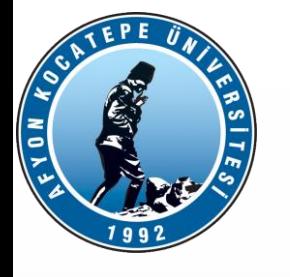

### *Mühendislik & MATLAB Kullanımı*

- MATLAB; (MATrix LABoratuvary); ilk defa 1985 de C.B. Moler tarafından geliştirilmiş ve özellikle de matris esaslı matematik ortamında kullanılabilen etkileşimli bir paket programlama dilidir.
- Başlangıçta MATLAB özellikle mühendislik alanında, iyi grafik özelliklere sahip daha çok sayısal hesaplamalarda kullanılmak amacı ile geliştirilmiş bir paket programlama dili olarak ortaya çıkmıştır.
- MATLAB, orijinal olarak matris yolu ile matris hesaplamalarının öncüleri olarak bilinen LINPACK ve EISPACK projeleri yolu ile geliştirilen matris yazılım programlarına kolay erişim sağlamak amacı ile yazılmıştır. O zaman için özellikle FORTRAN dilinde uzun zaman alan programlama işlemlerine bir alternatif olarak ortaya çıkmıştır.
- İlk sürümleri FORTRAN diliyle yazılmış olmakla beraber son sürümleri C dilinde hazırlanmıştır.

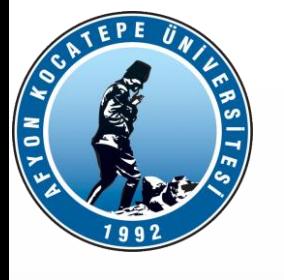

### *Mühendislik & MATLAB Kullanımı*

Bugün için farklı alanlarda kullanılabilen çok geniş bir ürün yelpazesine sahip MATLAB, teknik hesaplamalarda kullanılan yüksek başarılı dil olarak tanımlanmaktadır. MATLAB ın belli başlı kullanım alanları;

•**Matematik ve hesaplama işleri, algoritma geliştirme.**

•**Modelleme, benzetim ve prototipleme.**

- •**Verilerin analizi, incelenmesi ve görüntülenmesi.**
- •**Bilimsel ve mühendislik alanında grafik işlemleri.**
- •**Grafiksel kullanıcı arayüz yapısını da içine alan uygulama geliştirme.**

MATLAB, temel veri elemanı için boyutlandırma gerektirmeyen bir dizim (array) olan etkileşimli sistemdir.

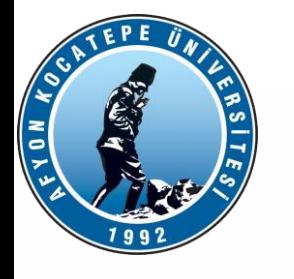

### *Mühendislik & MATLAB Kullanımı*

- Matlab, kod yazarak program geliştirmeye yarayan bir paket yazılımdır.
- Kendine özgü bir yazılım dili vardır.
- C++ ve Java dillerine benzeyen bir kodlama dili vardır.
- Yorumlayıcı (interpreter) bir programlama dilidir. Yani arka planda bir derleyicisi yoktur.
- MATLAB matematik hesaplamalar yapmaya yarayan bir araçtır. Bunun için kod yazmaya ihtiyacımız olur. C++ ve Java gibi bilgisayar programlama dillere göre kullanımı daha kolay ve daha gelişkin niteliklere sahip bir programlama dilidir.
- Matlab dış dünyadan da çok rahat bir şekilde veri alış-verişi yapabilir.

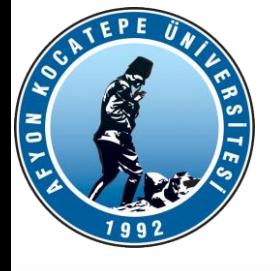

### *MATLAB' IN KULLANIM ALANLARI*

MATLAB, matematik-istatistik, optimizasyon, neural network, fuzzy, işaret ve görüntü işleme, kontrol tasarımları, yöneylem çalışmaları, tıbbi araştırmalar, finans ve uzay araştırmaları gibi çok çeşitli alanlarda kullanılmaktadır. MATLAB, kullanıcıya hızlı bir analiz ve tasarım ortamı sağlar.

- Matlab programını C/C++ diline dönüştürebilir,
- 20. dereceden bir denklemin köklerini bulabilir,
- 100x100 boyutlu bir matrisin tersini alabilir,
- Bir elektrik motorunu gerçek zamanda kontrol edebilir,
- Bir otobüsün süspansiyon simülasyonunu yapabilirsiniz,

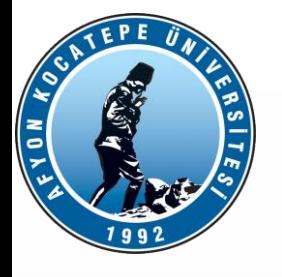

### *MATLAB' IN KULLANIM ALANLARI*

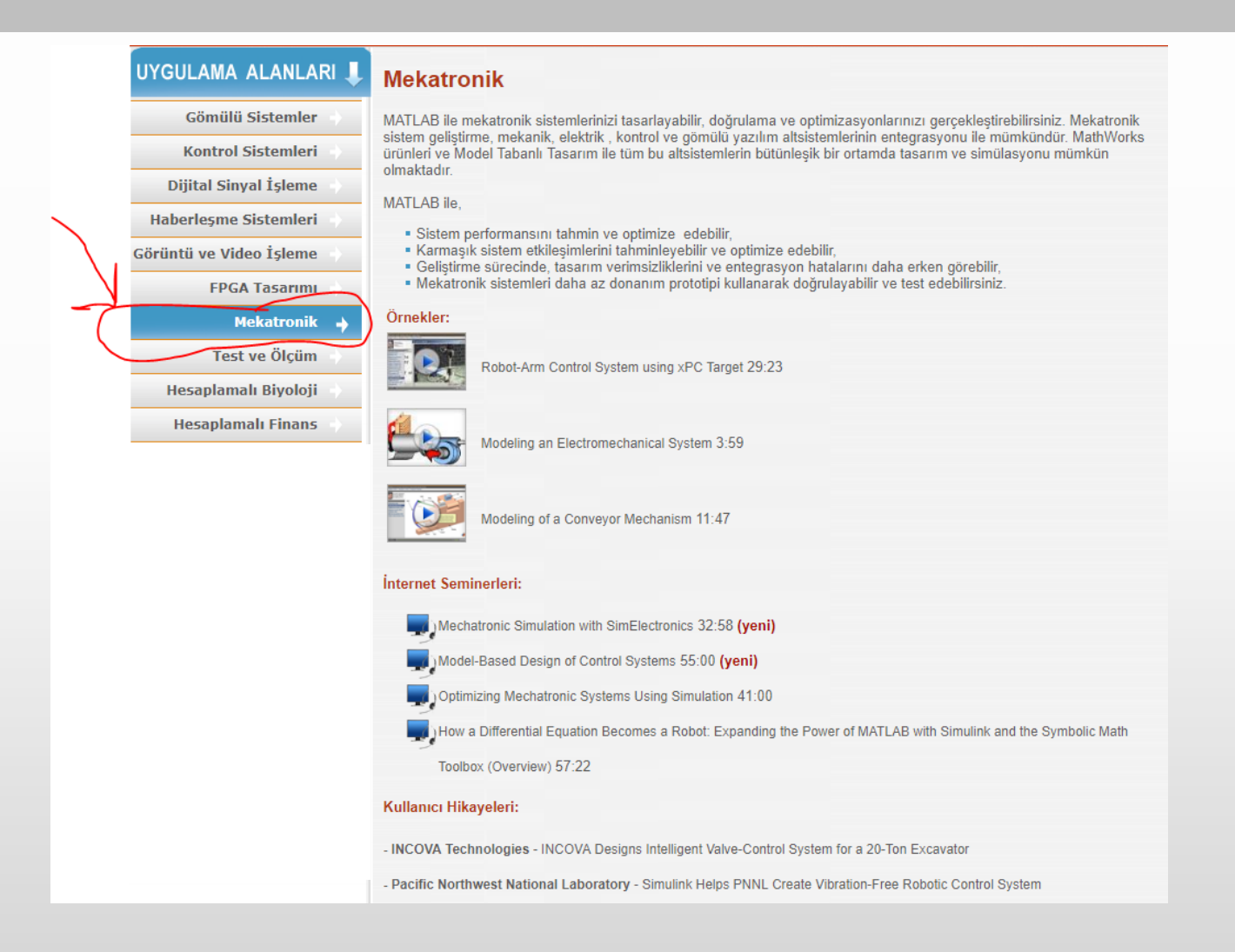

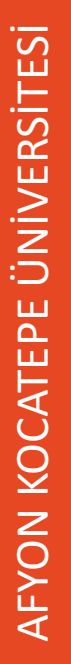

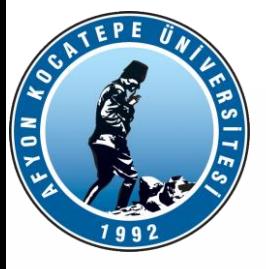

### *MATLAB' IN KULLANIM ALANLARI*

Matlab, araştırma ve mühendislik alanlarında karşılaşılan problemlere pratik ve hızlı sonuçlar sunmaktadır. Bu nedenle Matlab, tüm dünyada binlerce endüstri, devlet ve akademik kurumlarda kullanılmaktadır. Özellikle tüm üniversitelerde yaygın olarak kullanılmaktadır.

- Matlab kullanıcı şirketler arasında
	- Dünyada Boeing, DaimlerChrsyler, Motorola, NASA, Texas Instruments, Toyota ve Saab vb,
	- Ülkemizde ise Aselsan, Tofaş, Arçelik, Siemens, Alcatel, Garanti Bankası, Deniz Kuvvetleri, vb..

şirketler verilebilir.

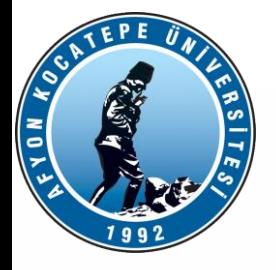

### **MATLAB ürün ailesi(Eklentiler)**

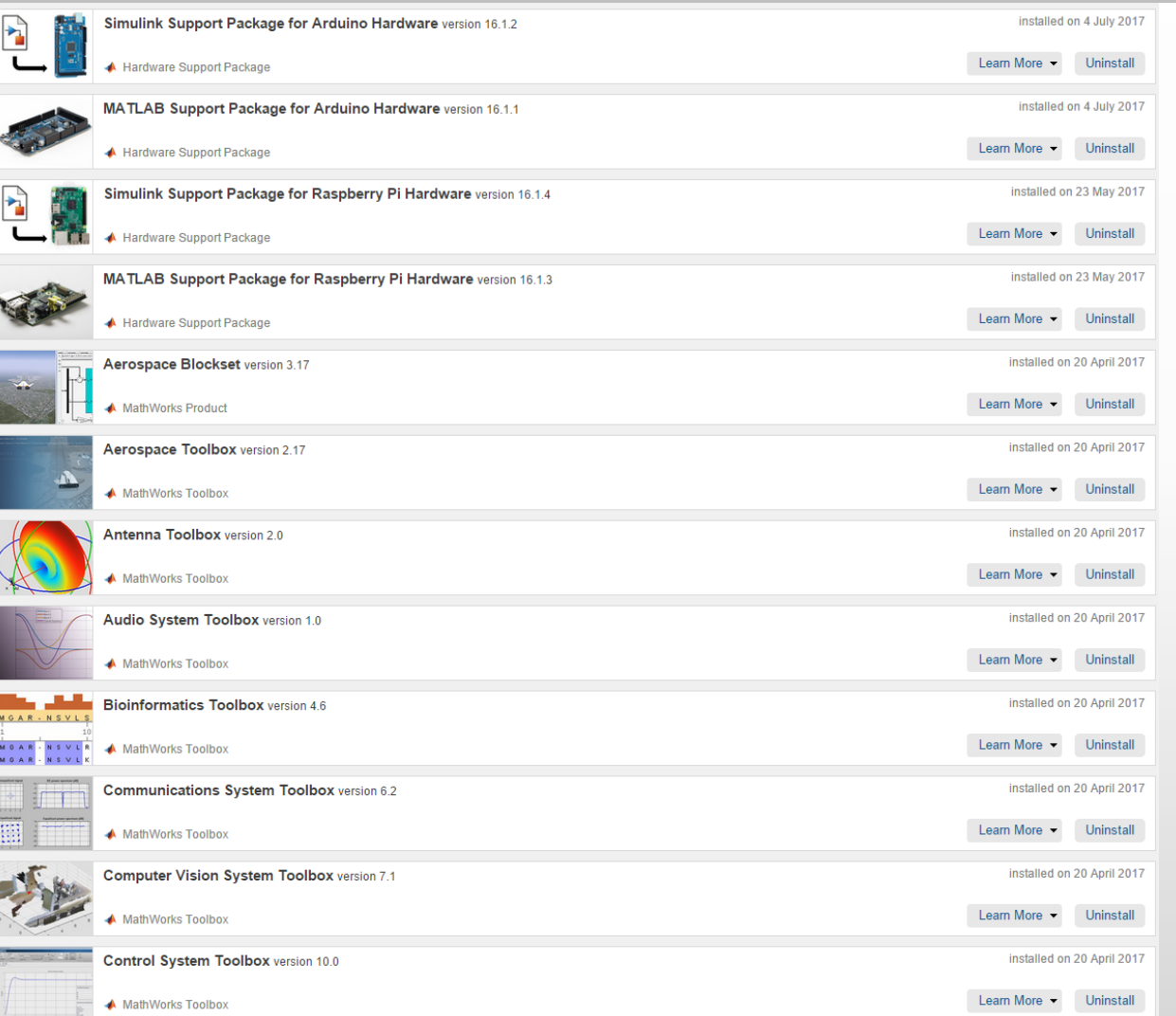

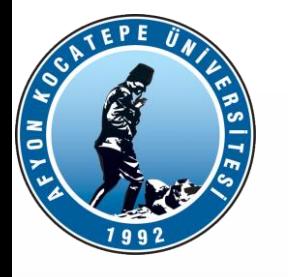

### **MATLAB ürün ailesi (Donanım Destek Paketleri)**

Raspberry Pi Arduino Kinect for Windows Sensor ARM Cortex-A ARM Cortex-M ARM Cortex-based VEX Microcontroller ALTTOSAR Standard Altera FPGA Boards Altera SoC Analog Devices ADALM1000 Android Apple iOS BeagleBoard BeagleBone Black DCAM Hardware IP Cameras LEGO MINDSTORMS Matrox Hardware NI Frame Grabbers NI-845XI2C/SPI Interface NI-DAQmx NI-DCPower

#### Support Package Installer

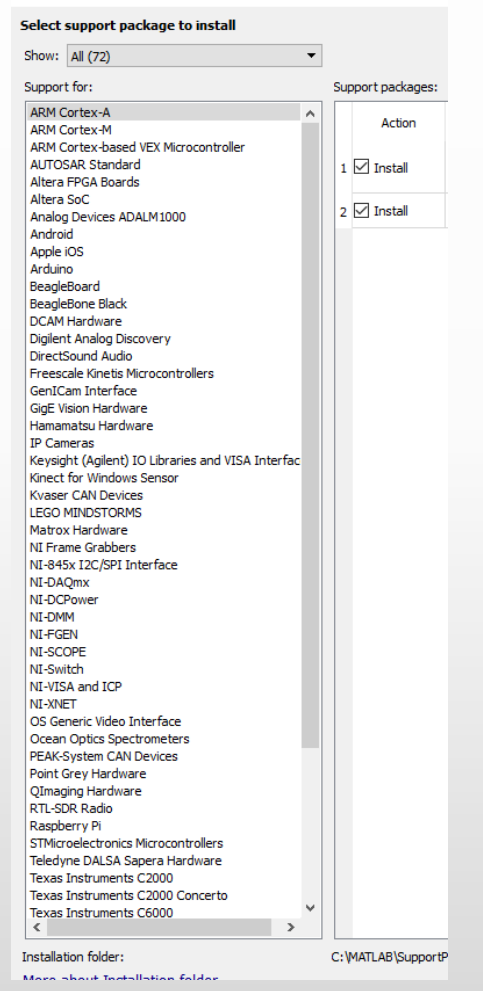

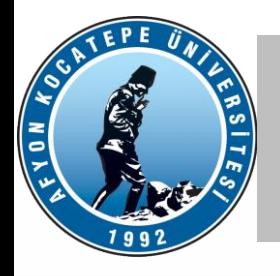

### *MATLAB ürün ailesi (SIMULINK)*

Dinamik sistemlerin modellenmesi, simülasyonu ve analizi için kullanılan bir yazılım paketidir. Son yıllarda akademik ve endüstriyel ortamlarda yaygın biçimde kullanılmaktadır. Simulink,

- Kontrol sistemleri (Uçuş kontrol, PID kontrolü)
- Bulanık Mantık Kontrolü (Fuzzy Logic Control)
- Robotik çalışmaları
- Dış ortam ile veri alışverişi
- Elektrik devre çözümü
- Isı, soğutma, süspansiyon ve fren sistemleri
- Sayısal İşaret İşleme ve haberleşme
- Diferansiyel denklem çözümü
- Transfer fonksiyonları
- Neuro-Fuzzy sistem modelleme
- Uzaktan ve Web tabanlı kontrol

gibi birçok elektrik, elektronik, finans, mekanik ve termodinamik gerçek dünya sistemini simüle edebilir.

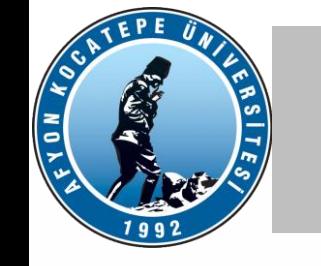

### *MATLAB ürün ailesi*

- Bir MATLAB ara yüzü olan Simulink'te bir modelleme işlemi için:
- Simge sürükleme-bırak mantığı ile taşınan bloklar kullanılır.
- Matlab kodu yazmak yerine, işlem blokları birbirine bağlanarak model diyagramları oluşturulur.
- Blok simgeleri, sistemin girişlerini, sistemin parçalarını veya sistemin çıkışlarını gösterir.
- Simulink'in bir diğer önemli özelliği de Matlab ortamı ile etkileşimli işlem görmesidir:
- Simulink çıkış sonuçları, Matlab çalışma ortamına gönderilebilir ya da bu ortamdan veri kullanılabilir.
- Simulink modelleri, setparam ve getparam komutları kullanılarak programlama (.m) dosyalarıyla kontrol edilebilir.
- Simulink, GUI yapısı ile interaktif bir ortam oluşturarak kullanılabilir.

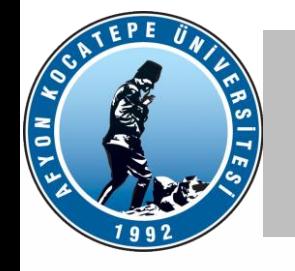

### *MATLAB ürün ailesi*

**Araç kutuları (Toolbox)**, özel sorunların çözümü için MATLAB'a uyarlanan MATLAB işlevlerinin bir tür kitaplıklarıdır.

Araç kutuları, açık ve eklenebilir olup; kendi algoritmalarını ve eklerini barındırır.

#### **Örnek:**

*Görüntü işleme araç kutusu*

*Sinyal işleme araç kutusu*

*Kontrol sistemleri araç kutusu vs.*

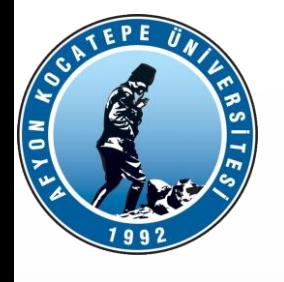

### *MATLAB araç kutuları(Toolboxs)*

#### **•Signal Processing Toolbox (Sinyal İşlem Araç kutusu):**

1-boyutlu ve 2-boyutlu sayısal sinyal işleme (zaman serilerinin analizi) ile ilgili fonksiyonlardan oluşmaktadır. Ayrıca, sayısal filtreler için geliştirilen analiz ve tasarım fonksiyonları ile güç spektrumu analizine ilişkin fonksiyonları da içermektedir.

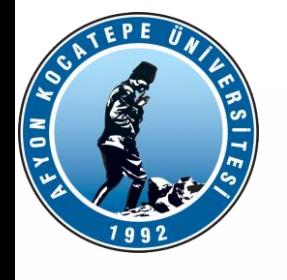

### *MATLAB araç kutuları(Toolboxs)*

- **Control Systems Toolbox (Kontrol Sistemleri Araç kutusu):**Durum uzay tekniklerini kullanarak kontrol mühendisliği ve sistemeri teorisi ile ilgili fonksyonlardan oluşmaktadır.
- **System Idendification Toolbox (Sistem Tanımlama Araç kutusu):** Parametrik modelleme ve sistem tanımlama ile ilgili fonksiyonlardan oluşmaktadır.

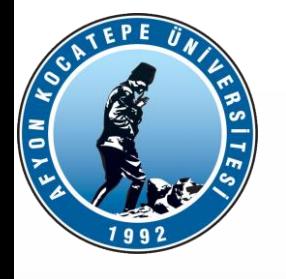

### *MATLAB araç kutuları(Toolboxs)*

#### •**Neural Network Toolbox (Yapay Sinir Ağları Araç kutusu):**

Yapay sinir ağları için tasarım ve benzetim (simülasyon) fonksiyonlarından oluşmaktadır. Bu fonksiyonlar birkaç kategoriye ayrılırlar. Bunlar; 1) ağ benzetim için transfer fonksiyonlarının belirtilmesi, 2) ağ parametrelerini günceleştirmek için 'kuralların belirtilmesi, 3) veriler üzerinde ağın işlem yapabilmesi için fonksiyonların belirtilmesi. Bazı fonksyonlar, lineer ve Hapfield ağlarının doğrudan tasarım için kulanılabirler.

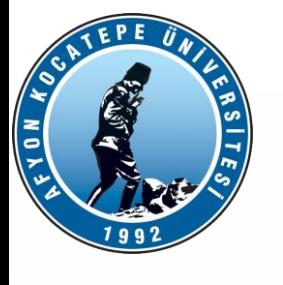

### *Matlab programı altında kullanacağımız temel araçlar*

- Komut Penceresi
- Programlama (M-file  $\rightarrow$  \*.m)
- Grafik (Figure  $\rightarrow$  \* fig)
- Grafik Arayüzlü Programlar (GUI  $\rightarrow$  \* fig)
- Simulink (Model  $\rightarrow$  \*.mdl) ve Blockset Modülleri
- Toolbox (Araç Kutusu) Modülleri (Fuzzy,Neural,Statistic vb.)
- Microsoft Excel $\Leftrightarrow$ Matlab
- Matlab Web-Server
- xPC Target ve xPC Target Embedded
- Stateflow, Real-Time Workshop, Real-Time Windows Target

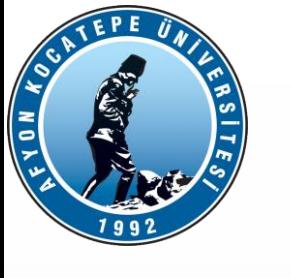

### *Matlab Kullanımında Temel Kurallar*

- Programın dili ve yardım bilgileri tamamen ingilizcedir.
- Komut temelli yazılımdır.
- Küçük-büyük harf ayrımı vardır. Tot ve tot farklı algılanır.
- » işareti komut prompt'udur.
- Komutlar *Enter* ile yürütülür.
- Bir ifadenin sonuna ; işareti eklediğinizde ekrana yazılmaz.
- Birden fazla ifade tek satırda aralarına , ya da ; koyarak yazılabilir. Yazımda boşluk sayısı etkisizdir.
- Sadece ilgili değişken adını yazarak o değişkeni çağırabilirsiniz.

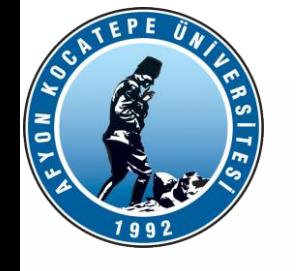

### *MATLAB komut penceresi*

- Matlab Büyük harf- Küçük harf duyarlı bir programlama dilidir. >>exp(x) ile Exp(x) farklıdır.
- MATLAB açıldığında karşımıza gelen pencere MATLAB'ın komut penceresidir.
- Komut penceresi kullanıcı ile MATLAB komut yorumlayıcısı arasında etkilişimi sağlayan bir ara yüzdür.
- Yorumlayıcı hazır hale geldiğinde (**>>**) işareti karşımıza gelir. Bu işaret MATLABa komut ya da komut dizilerini girebileceğinizi gösterir.

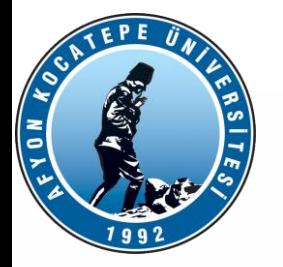

### *MATLAB komut penceresi*

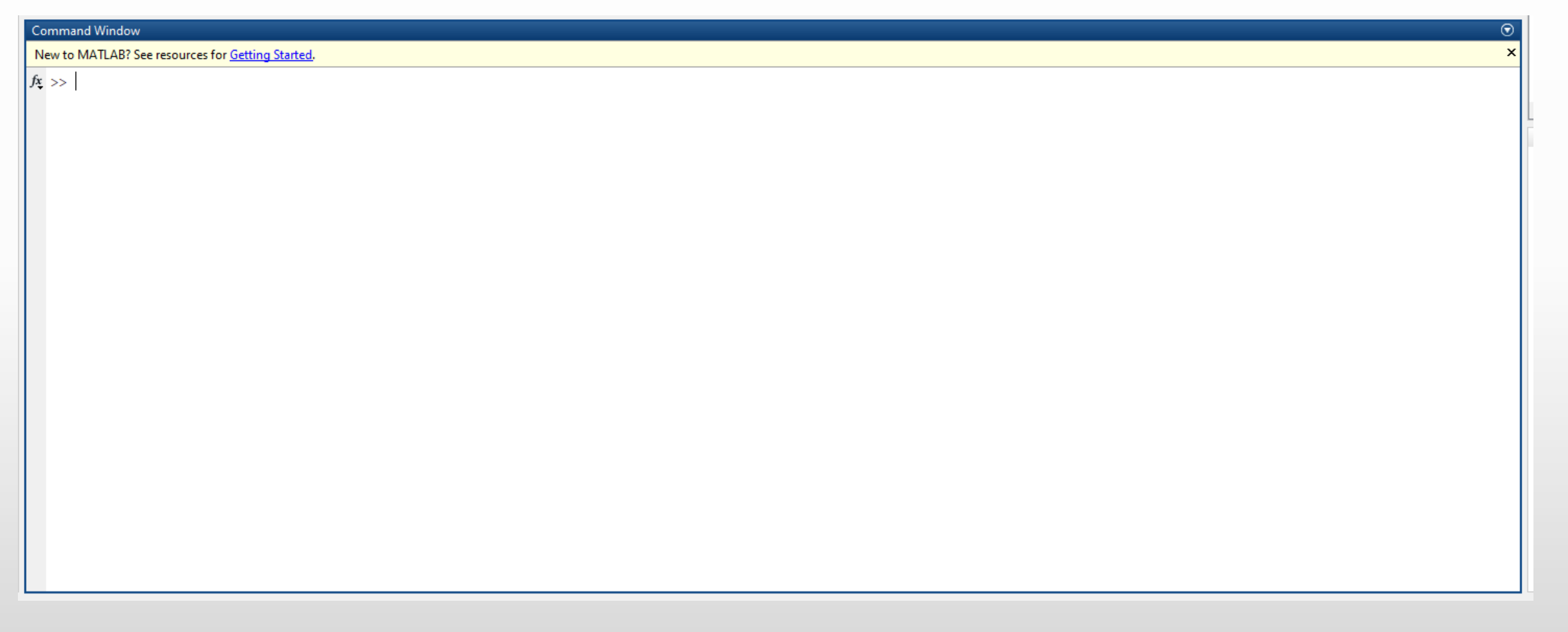

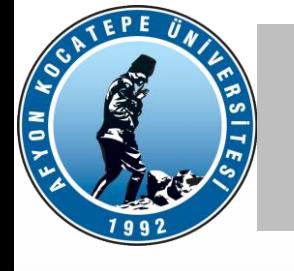

### *MATLAB ile çalışmak*

MATLAB`ı gözünüzde canlandırmanın en kolay yolu, onu tüm niteliklerle donatılmış bir hesap makinesi gibi düşünülmesidir.

Basit bir hesap makinesinin yaptığı toplama, çıkarma, çarpma ve bölmeden ibaret dört işlemi kolaylıkla yapar.

Bunlara ilaveten teknik bir hesap makinesinde bulunan karmaşık sayılar, karekök, ve üst alma ve sinüs, kosinüs ve tanjant gibi geometrik işlemlerde kolaylıkla yürütülür.

 $-22.4 + 3*pi + 26/7 + sin(pi/4) - 3.9e-2$ 

 $ans =$ 

-8.5928

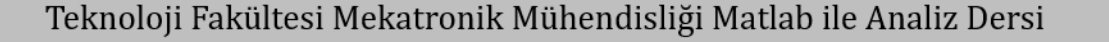

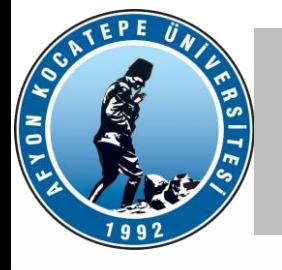

### *MATLAB ile çalışmak*

Bunun dışında, programlanabilir bir hesap makinesinde olduğu gibi veri saklama ve geri yükleme gibi işlemler ile önemli bir sorunun hesaplamasını otomatik hale getirmek için komut satırlarını oluşturabilir, icra edebilir veya saklayabiliriz.

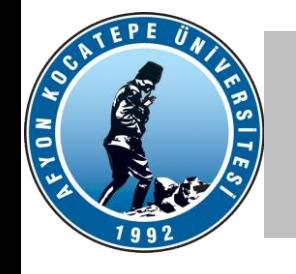

### *MATLAB ile çalışmak*

Ayrıca çok güçlü bir hesap makinesinde olduğu gibi çok çeşitli yollardan veri grafiklerinin oluşturulması, matris aritmetiğinin icrası, polinomların incelenmesi, fonksiyonların entegre edilmesi, denklemlerin sembolik olarak kullanılması v.b. işlemlerin yapılmasına mümkün kılar.

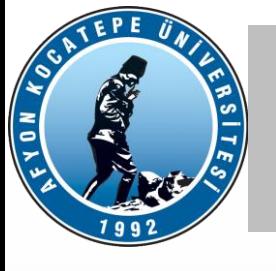

**[ ]** 

### **MATLAB TEMEL KAVRAMLAR**

Köşeli parantezler, vektörleri ve matrisleri biçimlendirmek için kullanılır.

```
Örneğin; X= [6.9,9.64, sqrt(-1) ] ;
```

```
X = 6.9000 + 0.0000i 9.6400 + 0.0000i 0.0000 + 1.0000i
```
elemanları virgüllerle (veya boşluklarla) ayrılmış üç elemanlı bir vektördür.

```
Buna karşılık Y=[11 12 13;21 22 23];
```
iki satır ve üç sütundan ibaret 2x3 lük bir matrisi gösterir. Burada noktalı virgül " ;"matris oluşturulmasında bir satırı sona erdirip bunu izleyen satırın oluşmasını sağlar. Böylece mxn boyutundaki bir matrisi kolayca oluşturmak mümkündür.

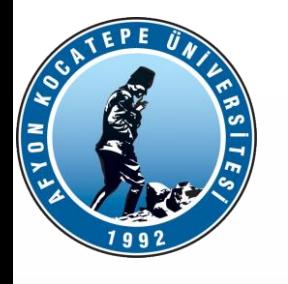

### **MATLAB TEMEL KAVRAMLAR**

 $A=[$  ] Biçiminde bir bildirim boş bir matrisi A değişkenine atar.

**...**

Bir tek satıra sığmayan ifadelerin bir alttaki satırda devam ettiğini gösterir.

12.02.201 8

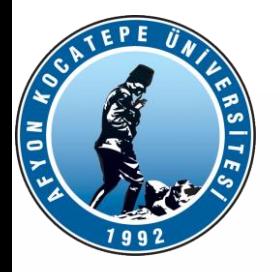

### **MATLAB TEMEL KAVRAMLAR**

Matlab'da ve lineer cebirde 3 temel kavram vardır.

**1. Skaler kavramı:** Tek bir sayı değeri için kullanılır. Örn: 3 7.4 -4.001 vs.

**2**. **Vektörel kavramı:** Tek bir satır ya da sütundan oluşan sayı dizisidir. Yani tek boyutlu sayı dizisidir. Örn: A=[3, 7.4, 5.216, 40000]

 $A = 5.216$ 3.74 40000

**3. Matris Kavramı:** Birden çok satır ve sütundan oluşan yani çok boyutlu sayı dizisidir.

B= 5.216 11.216 3.74 −2.74 40000 50000

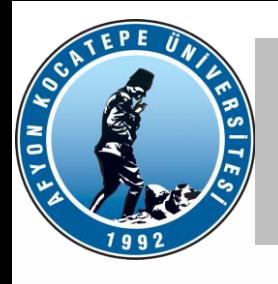

8

### **MATLAB'TA KULLANILAN BELLİ BAŞLI KOMUT İŞARETLERİ**

**( ) işareti:** X vektörüne ya da matrisine indisli erişim için kullanılır.

```
>>A(1) A vektör ya da matrisinin 1. elemanına erişim sağlar.
   >>A=[1 3 5;2 4 6;3 7 9]
   A =1 3 5
                                 ; işaretine dikkat edelim.
                                 Bu işaretten sonra matris 
      2 4 6
                                 alt satıra geçer.3 7 9
   >> A(2)ans =2
   >> A(4)ans =3
12.02.201
                              Teknoloji Fakültesi Mekatronik Mühendisliği Matlab ile Analiz Dersi
```
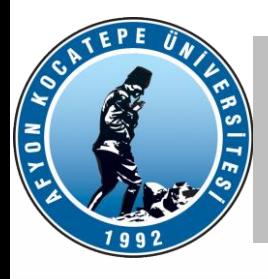

#### **, SEMBOLÜ**

Matris indislerini ve fonksiyon argümanlarını ayırmak için kullanılır. Virgül işareti aynı zamanda bir satıra birden fazla bildirim yazılması halinde bildirim komutlarını ayırmak için de kullanılır.

Dizi ya da matris elemanları arasına ayraç olarak yerleştirilir; bu sembol yerine boşluk sembolü kullanılması da aynı etkiyi sağlar;

» [5,7]

 $ans =$ 

5 7 » disp( [3,4] )

3 4

Karakter türü veriler '' sembolleri içine alınır; **disp** fonksiyonu ile aşağıdaki gibi görüntülenirse bitişik olarak ekrana aktarılırlar:

» disp([3 4]) 3 4

 $\rightarrow$  disp(['a' 'c'])

ac

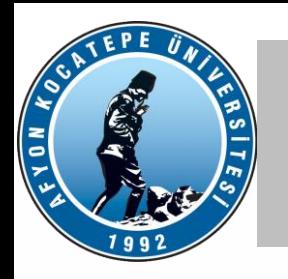

 $>> A=[1 3 5; 2 4 6; 3 7 9]$  $A =$ 1 3 5 2 4 6 3 7 9 >> A(1,2) **(A matrisinin 1. satırının 2. sütunu)**  $ans =$ 3 >> A(3,2) **(A matrisinin 3. satırının 2. sütunu)**  $ans =$ 7

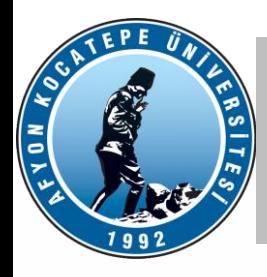

### **; SEMBOLÜ**

Noktalı virgül bir bildirimde elde edilen sonuçların program icrası sonunda ekranda görüntülenmesini önlemek için kullanılır. Ayrıca köşeli parantezler içinde matrislere ait satırları sona erdirmek için de kullanılır.

; Sembolü, aralarında yerleştirildiği iki skaleri iki farklı satıra yazar.

 $\rightarrow$  disp([4;8])

#### 4

8

Ayrıca komut satırında komutlardan sonra «;» işareti konursa, komutun çıktısını ekranda göstermez.

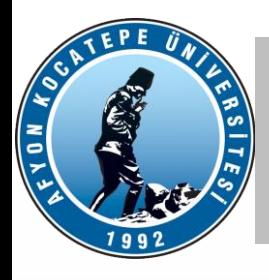

#### >> **commandhistory**

Matlab k ekrandan girilen hibir komutu unutmaz. Tüm komutlar ekranda açılan bir pencere üzerinden gözlenebilir. Bu komut pencerenin açılmasını sağlar.

#### >>**diary**

Bu komut verildiği andan itibaren komut ekranında görünen her şey bir txt dosyada kaydedilir. Komutlar silinse bile bu txt dosyada silinmez.

**>>clc** ekranı temizler

>>**clear** hafızadaki değişkenleri siler.

**>>quit** matlabtan çıkarır.

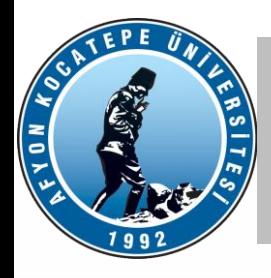

-Yardım Komutu(help,helpwin): Yardım imkanı MATLAB'ta en önemli bir kaynaktır. Çalışma ortamında help komutu ile yardım alınabilecek dosyaların bulunduğu dizinler ve sonrada yardım alınabilecek komutlar.

**>>help sin**

komutu girilerek

 $SIN$  SIN(X) is the sine of the elements of X

şeklinde sinüs ile ilgili bir yardım alınabilir.

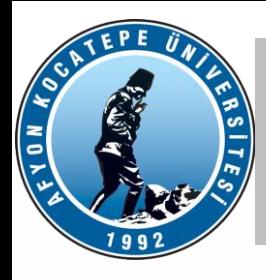

### **Disp FONKSİYONU**

MATLAB'da bir matematiksel ifadeyi argüman olarak alıp bu ifadenin sonucunu ekrana aktaran bir fonksiyon mevcuttur bu da disp fonksiyonudur. Ancak disp fonksiyonunu kullanmaksızın sadece ifadeyi yazarsak ta sonucu görebiliriz:

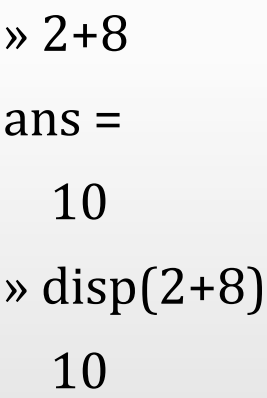

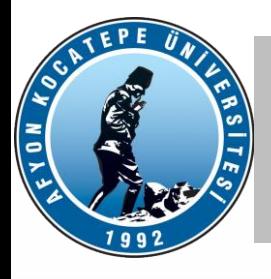

#### **: SEMBOLÜ**

: Sembolü başlangıç ve son değerleri belirten bir sayı dizisini 1'er artımlarla üretilir; başlangıç ve son değerler yanında bir de artım değerleri üçüncü parametre olarak verilirse bu durumda da belirten artımı kullanarak bir sayı dizisi üretir. Üç parametre kullanılırsa **ilk** parametre **başlangıç**, **ikinci** parametre **artım** ve **üçüncü** parametre ise **son** değerdir.

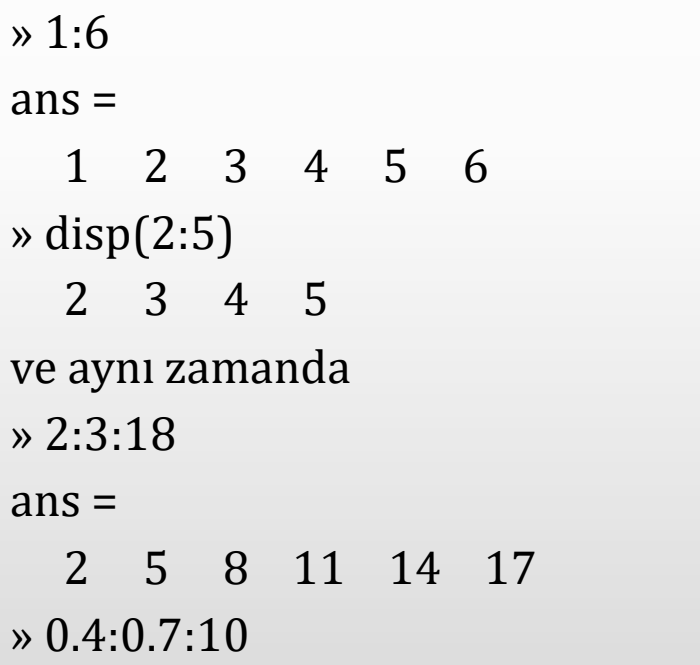

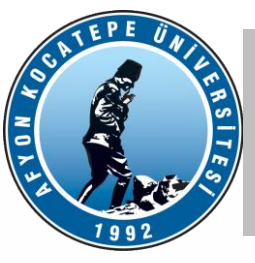

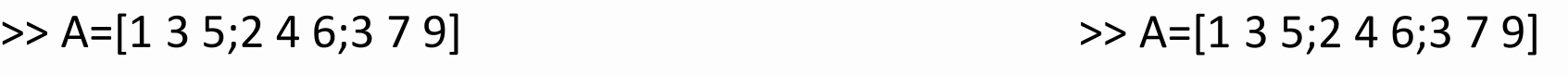

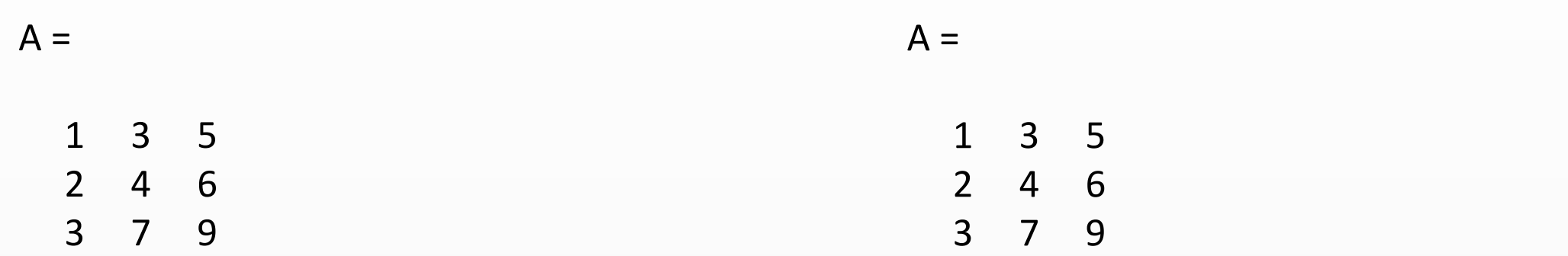

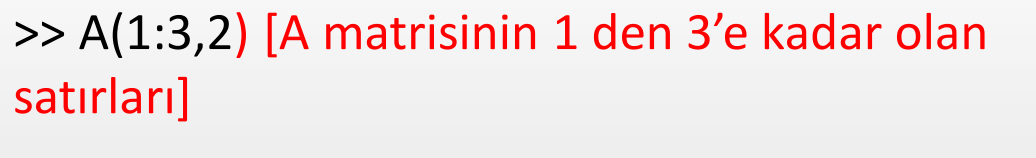

>> A(2,2:3) [A matrisinin 2'den 3'e kadar olan sütunları]

 $ans =$ 

4 6

- 
- 4 7

3

 $ans =$ 

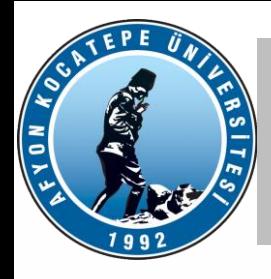

#### **WORKSPACE kavramı:**

Matlab'da bir değişkene atanan tüm skalar sayılar, vektörler, matrisler, yapılar workspace içinde saklanır. Ekranda bir pencere üzerinden gözlenebilir.

**Workspace** 

**>> save**

Komutu ile saklanabileceği gibi

>> **load workspace\_adi.mat** komutu ile yüklenebilir.

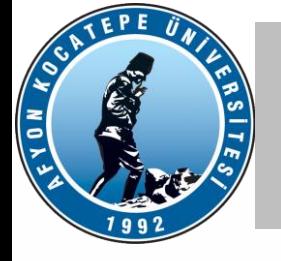

Vektörler

Vektörler tek boyutlu sayı dizileridir. Elemanlarının sıralanma yönlerine göre sütun veya satır vektörü adlarını alırlar. Aşağıdaki A sıra vektörünü Matlab'e tanıtalım.

 $A = [2 4 5 7]$ ; veya  $A = [2, 4, 5, 7]$ ;

Şimdi de bir sütun vektörü Matlab'e tanıtalım. Matlab'de yeni bir satıra Geçildiğini anlatmak için matris elemanları arasına (;) yerleştirilir.

$$
B = \begin{cases} 1 \\ 2 \\ 4 \\ 6 \end{cases}
$$
  
B = [1; 2; 4; 6];

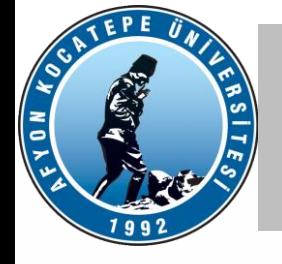

A ve B vektörlerinin boyutları oldukça küçük olduğu için bu tanıtım işlemleri değişkenler editörü vasıtasıyla da yapılabilirdi. Ancak vektör boyutları büyüdükçe, manuel olarak tanıtım işlemi oldukça zorlaşmaktadır. Özellikle belli bir artıma sahip vektörlerin oluşturulmasında (:) operatörü kullanılmaktadır. Elemanları -12'den başlayıp 2'şer artarak 150'ye kadar devam C satır vektörünü oluşturalım.

 $C = \{-12 -10 -8 \dots 144 \quad 146 \quad 148 \quad 150\}$ 

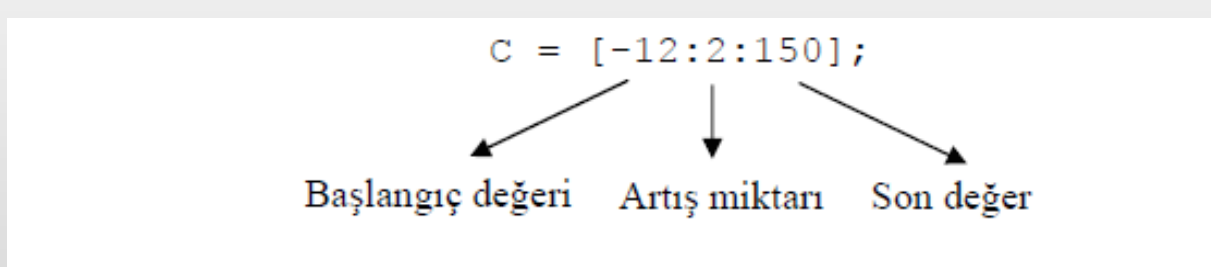

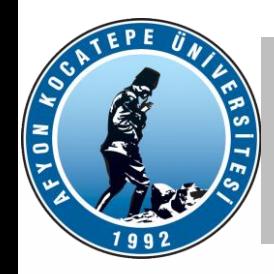

Benzer şekilde, elemanları 1200'den başlayan ve 10'ar inerek -1200'de biten bir D

kolon vektörü oluşturalım.

1200 1190  $D =$  $-1190$  $-1200$ 

 $= [1200:-10:-1200]'$ D.

D kolon vektörünün oluşturulması için önce bir satır vektörü oluşturulmuş ve daha

sonra (') operatörü vasıtasıyla transpozesi (devriği) alınmıştır.

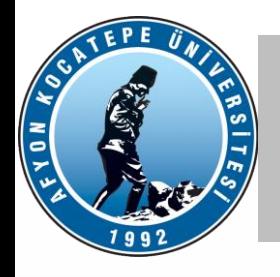

Bir vektörün boyutu veya eleman sayısı length veya size komutu ile öğrenilebilir.

Örnek olarak C vektörünün eleman sayısı :

 $>>$  length  $(C)$  $ans =$ 82  $\gg$  size(C)  $ans =$ 82 - Sütun Sayısı Satır Sayısı

 $>>size(c,2)=?$ Ans  $= 82$ 

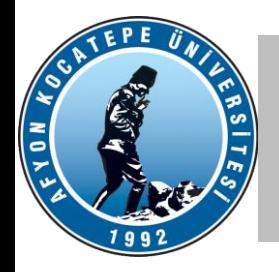

#### Vektör indisleri

Bir vektörün elemanlarına atanılan değer değişkenler editörü veya eleman adresi vasıtasıyla değiştirilebilir. Vektör indisleri 1 den başlamaktadır. Satır vektörlerde ilk eleman soldaki eleman, sütun vektörlerde ise en üstteki elemandır. Örnek olarak, A vektörünün 3. elemanını 27 ile değiştirelim.

 $A(3) = 27$ 

Benzer şekilde A vektörünün 2. elemanını silelim. Vektörün elemanına [] değeri atandığında eleman silinir.

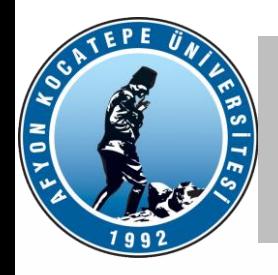

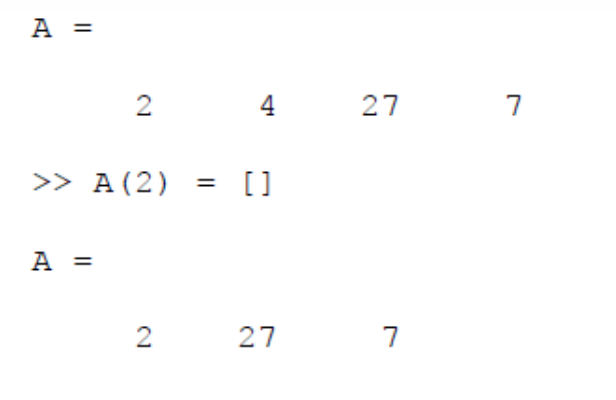

Atanacak eleman adresi eleman sayısından fazla ise aradaki elemanlara otomatik olarak 0 değeri atanır. Örnek olarak 3 elemanlı A vektöründe aşağıdaki atama operasyonunu gerçekleştirelim.

 $>> A(9) = 12$ 

 $A =$ 

2 27 7 0 0 0 0 0 12

Bir vektörün son elemanına end komutu ile ulaşılabilir.

 $A(end) =$ 

 $12$ 

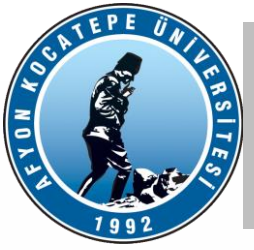

Vektör ve Matrislerin skaler sayılar ile dört işlemi

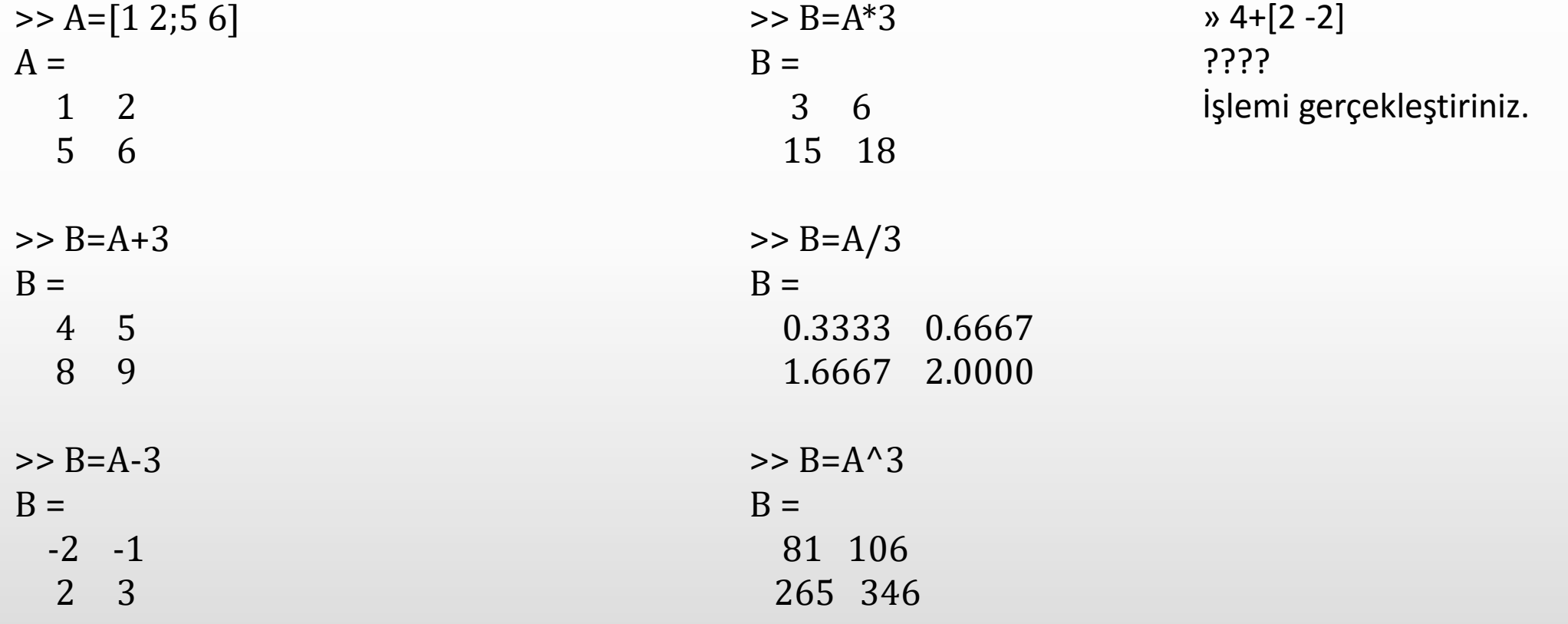

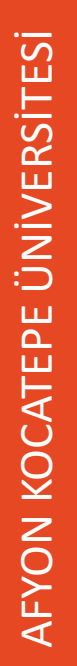

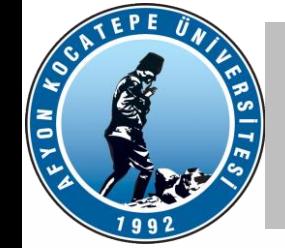

Vektör ve Matrislerin birbirleri arasındaki dört işlemleri

Vektörlerin ve matrislerin birbirleri arasındaki çarpma, bölme ve üs alma işlemleri 2'ye ayrılır.

- 1. Matrissel İşlemler
- 2. Eleman elemana işlemler

MATRİSSEL İŞLEMLER:

Lineer cebir derslerinde öğrenilen matris çarpma, bölme ve üs alma yapılır.

ÖRNEKLER:

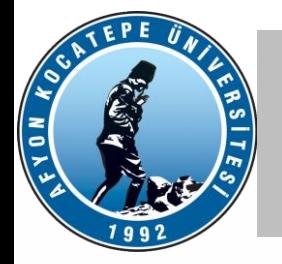

#### **ÇARPMA İŞLEMİ**

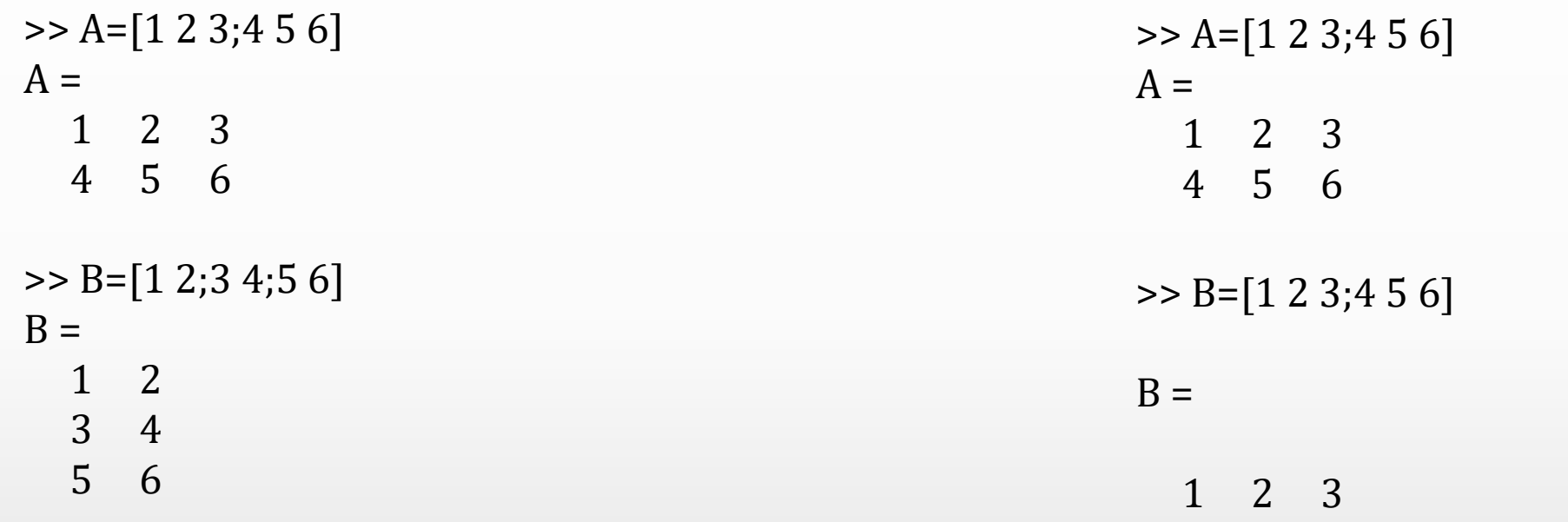

Matrisin satır sayısıyla 2. matrisin sütun sayısı eşit olmalı

 $>> C=A^*B$  $C =$ 22 28

49 64

 $>> C=A^*B$ **Error using \* Inner matrix dimensions must agree.**

4 5 6

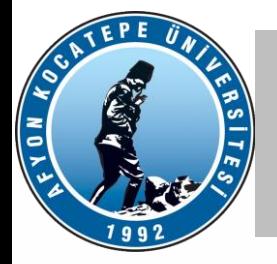

#### **BÖLME İŞLEMİ**

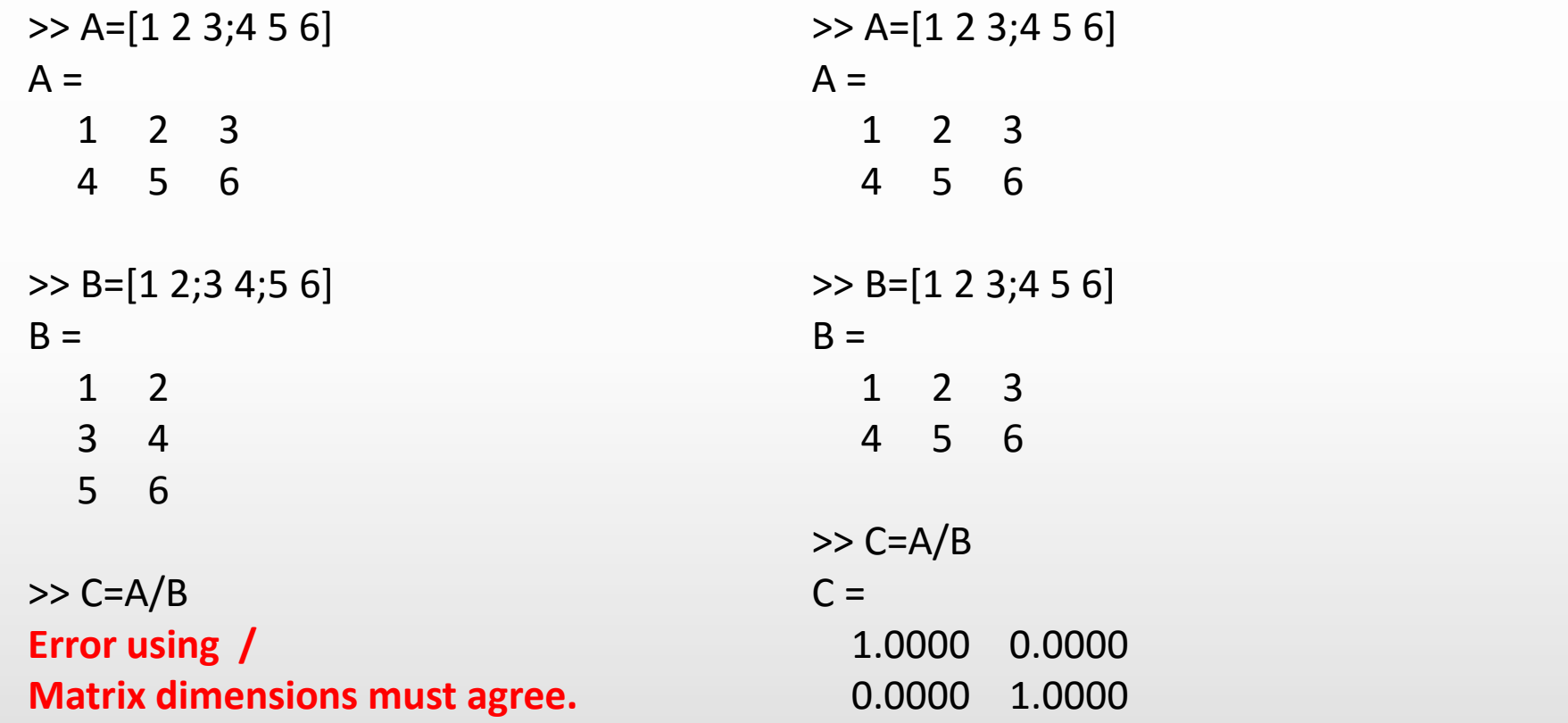

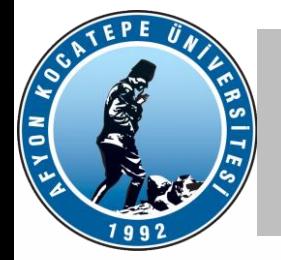

#### **ÜS ALMA İŞLEMİ**  $\Rightarrow$  A=[1 2 3;4 5 6]  $A =$ 1 2 3 4 5 6  $\Rightarrow$  B=[1 2;3 4;5 6]  $B =$ 1 2 3 4 5 6  $>>$  C=A $^{\wedge}$ B **Error using ^ Inputs must be a scalar and a square matrix. To compute elementwise POWER, use POWER (.^) instead.**  $\gg$  D=[2 2;2 2]  $D =$ 2 2 2 2  $\gg$  C=D<sup> $\land$ 2</sup>  $C =$ 8 8 8 8 Bu ne demek?  $>>$  C=D.^2  $C =$ 4 4 4 4 Eleman Elemana İşlem demektir.

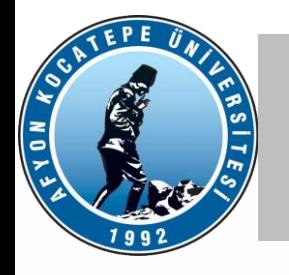

Eleman Elemana Çarpma, Bölme ve Üs alma işlemlerinde matris ya da vektörlerin satır ve sütun sayıları eşit olmalıdır.

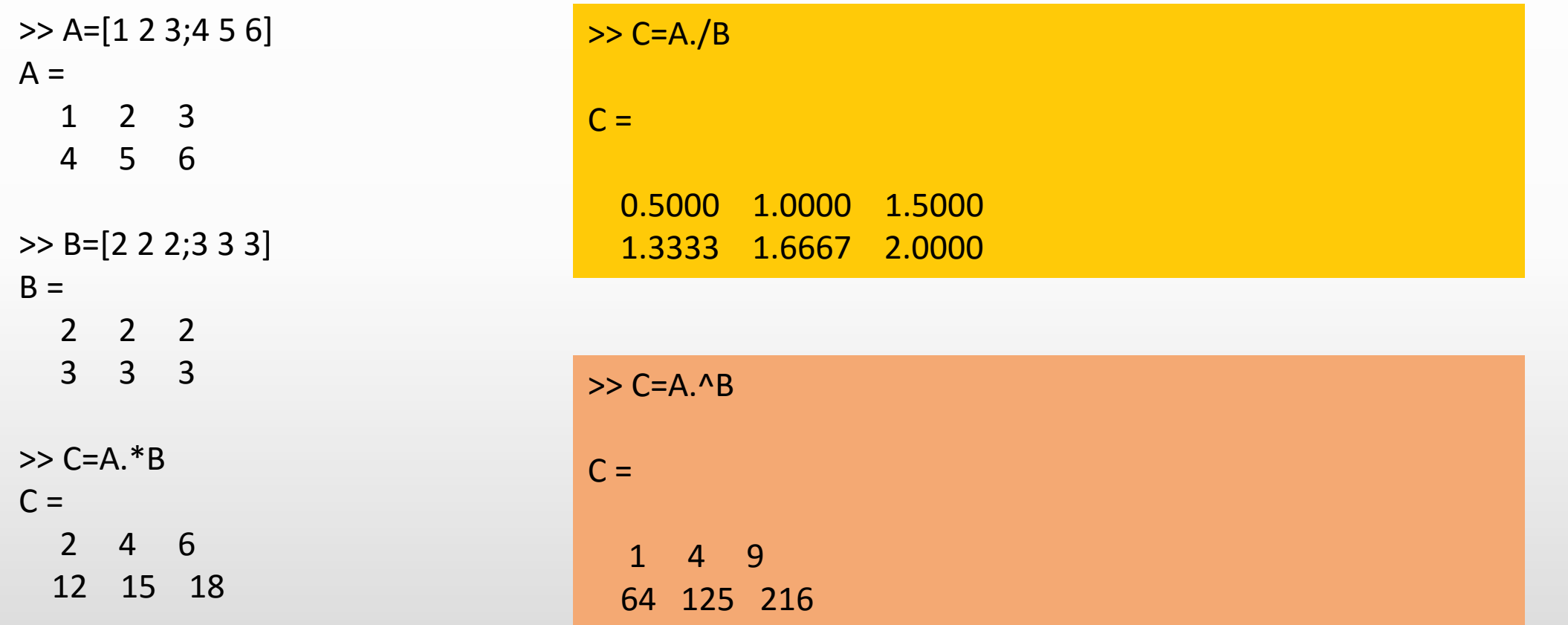

>>